# PACE CAT®

售后使用说明书

 **V1.2**

# 声明:

1、本售后说明书归金华市蓝海光电技术有限公司版权所有;

2、本公司产品受已获准及尚在审批的中华人民共和国专利的保护;

3、本售后说明书内容为最新版,一切问题以此为准;

4、对于内容中存在的问题,若因使用本售后说明书导致的损失,金华市蓝海光电技术有限公司 保留解释权;

5、未经本公司书面准许,不得影印复制或改变说明书的任何部分。

## 修订历史

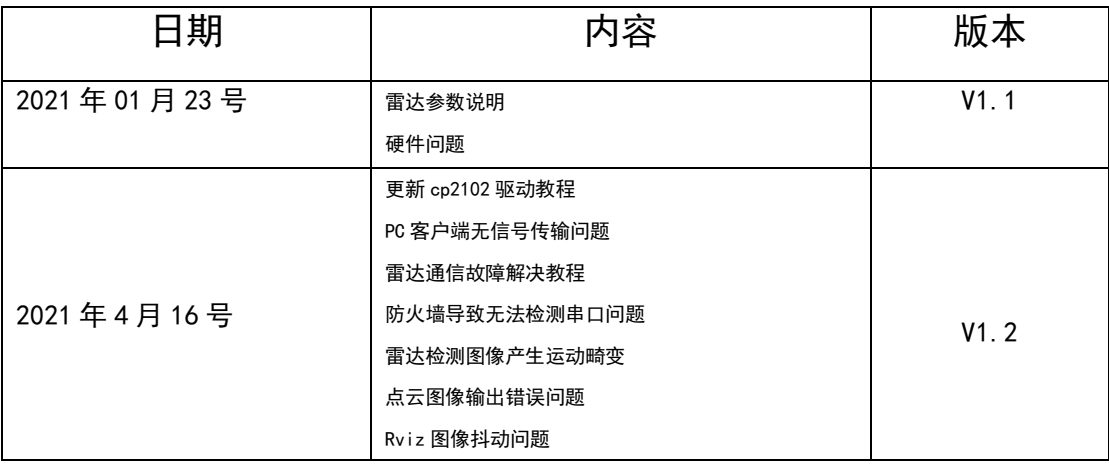

# 联系方式

浙江省金华市蓝海光电技术有限公司

地址:浙江省金华市工业园区积道街 358 号

电话:0579-89172617

- 网站:http://www.pacecat.com
- 邮箱:Lisa@pacecat.com

# 目录

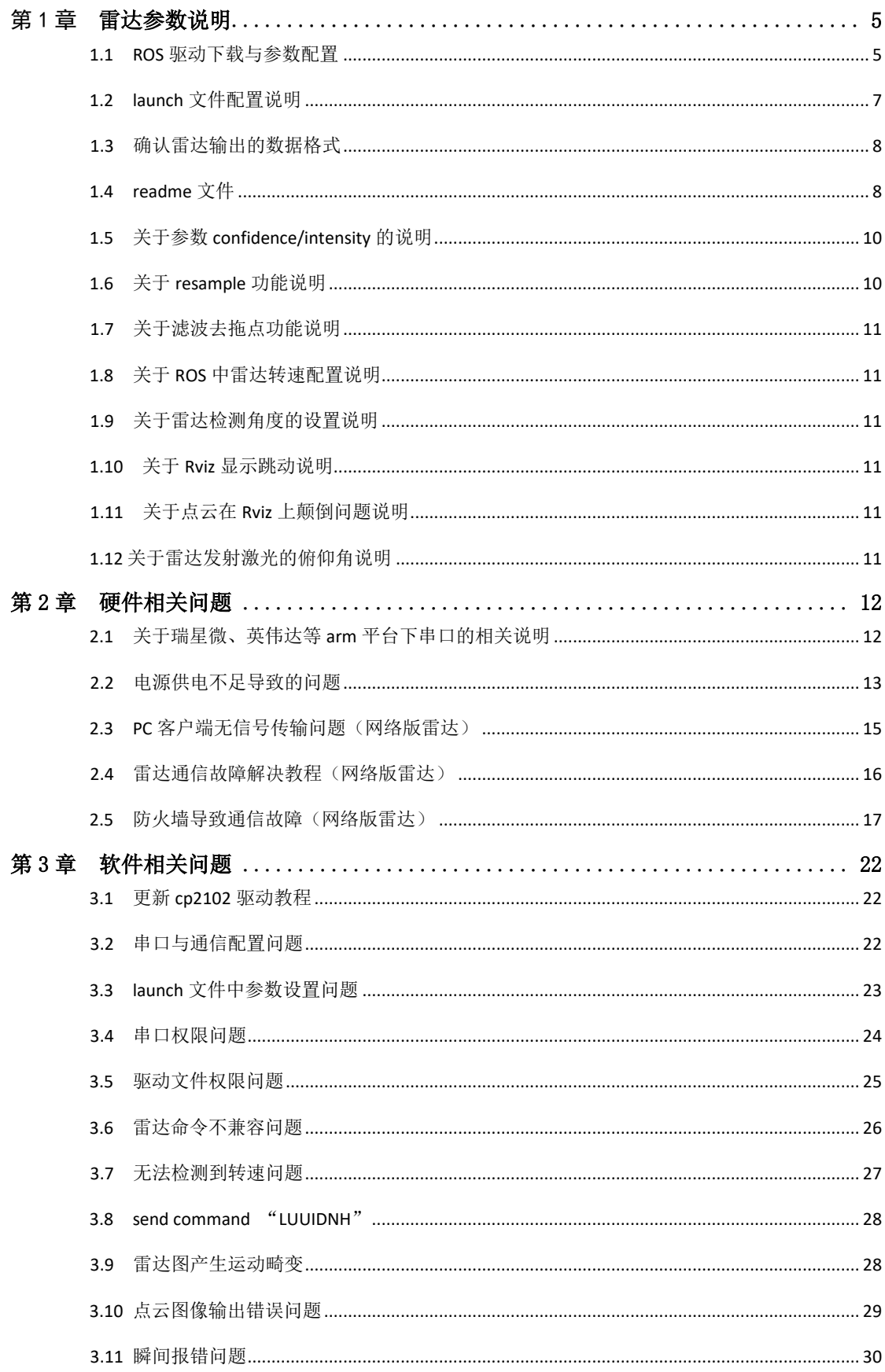

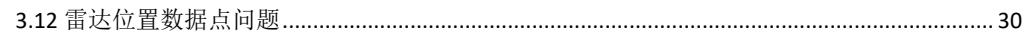

# 第1章 雷达参数说明

### 1.1 ROS 与 Linux 驱动下载与参数配置

ROS 驱动下载地址: <https://github.com/BlueSeaLidar/bluesea2>

Linux & Win 示例 SDK 下载地址: <https://github.com/BlueSeaLidar/lanhai-driver>

网页上包括源码,使用说明,参数说明等,首次使用请核对,针对不同的型号用匹配好 的 launch 文件。ROS 驱动会根据客户的实际使用定期维护、增添功能,增加新功能后的 launch 文件有些参数用未更新的驱动包无效,新品测试时请下载最新的驱动包使用。请确认雷达的 参数:波特率、网络地址等,需与 **launch** 文件中设置一致,若修改过默认波特率或雷达参 数请用我司提供的上位机软件确认,并与 **launch** 文件配置一致。

### Launch 文件对应雷达型号表如下:

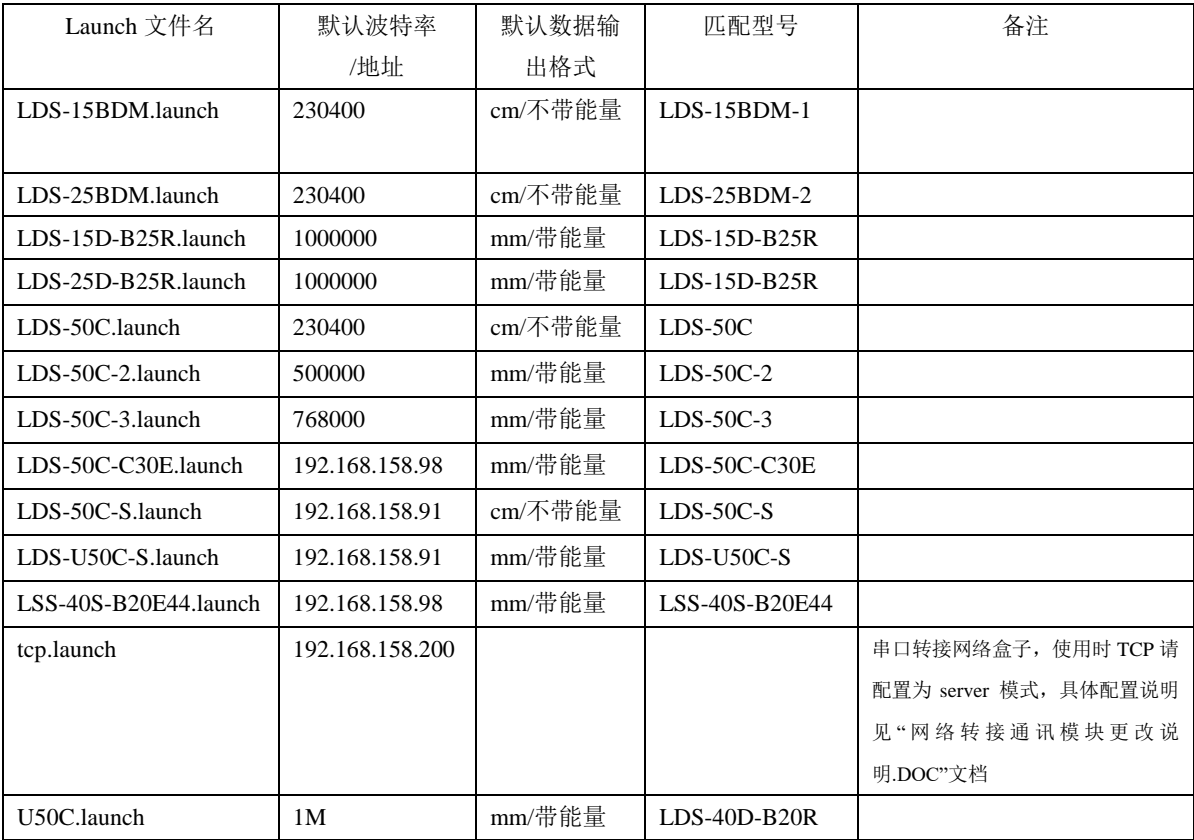

### Launch 文件对应雷达参数功能表如下:

### lists of launch's function

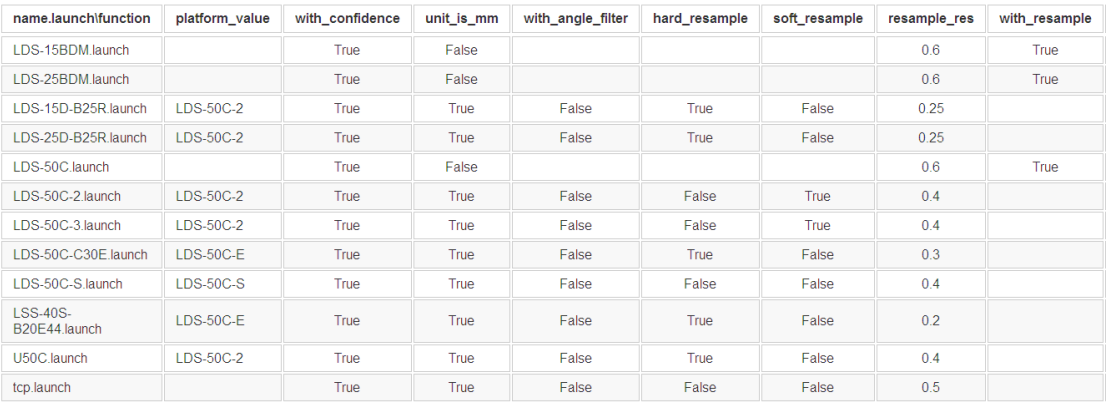

### **Linux** 系统中参数配置:

# usb-lidar linux demo programs for lanhai 2d lidar

# compile souce ./build.sh #compile the demo programs

# plug lidar usb port, make sure /dev/ttyUSBx existed, add read / write attribution sudo chmod 666 /dev/ttyUSB0

# for LDS-40D-B20R ./bin/uart-demo /dev/ttyUSB0 1000000 1 1 200 1 1

# if your lidar model is LDS-15D-B25R or LDS-25D-B25R: ./bin/uart-demo /dev/ttyUSB0 768000 1 1 200 1 1

# for LDS-50C-B40R ./bin/uart-demo /dev/ttyUSB0 1000000 1 1 400 1 1

# if your lidar model is LDS-15BDM or LDS-25BDM: ./bin/uart-demo /dev/ttyUSB0 230400 0 1 0 0 0

# if your lidar model is LDS-50C-2 : ./bin/uart-demo /dev/ttyUSB0 500000 1 1 0 1 1

# if your lidar model is LDS-U50C-S : ./bin/udp-demo 192.168.158.91 5000 5100 1 1 1 1

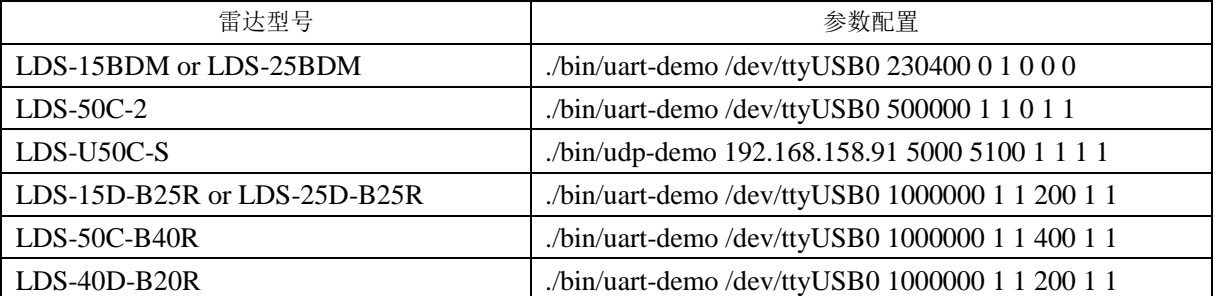

说明: 本 ROS 驱动在 ubuntu 18.04 ARM: 3399、树莓派、英伟达、等平台上做过验证, 可 直接使用;

已验证和支持的 USB 串口芯片:

CH340/CP2102N/FT232RL,其他芯片测试如有问题请联系并告知公司技术支持;

CH340 最新 linux 驱动文件: ch34x linux V1.12.zip

CP2102N 最新 linux 驱动文件:Linux\_3.x.x\_4.x.x\_VCP\_Driver\_Source.zip

更新驱动需要编译 KO 文件替换下以前系统里的,目录为:/lib/modules/`uname -

r`/kernel/drivers/usb/serial/cp210x.ko

### **windows** 系统中 **SDK for U50C-S:**

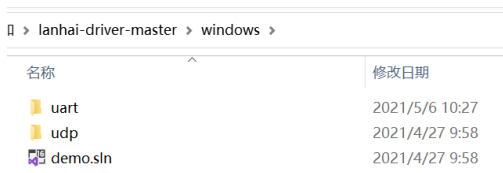

运行串口, 直接对 uart 文件进行编译即可获取数据; 运行网络直接对 udp 文件进行编 译即可获得数据。

### 试样阶段出现问题可联系我司技术用向日葵等工具协助处理,加快测试进度!

### 1.2 [launch](https://github.com/BlueSeaLidar/bluesea/commit/4bcb419ffebebb85a6fdd4a93c081832c90ab8c1#diff-47e48b64f904f3b0883dc5ff8291af3a) 文件配置说明

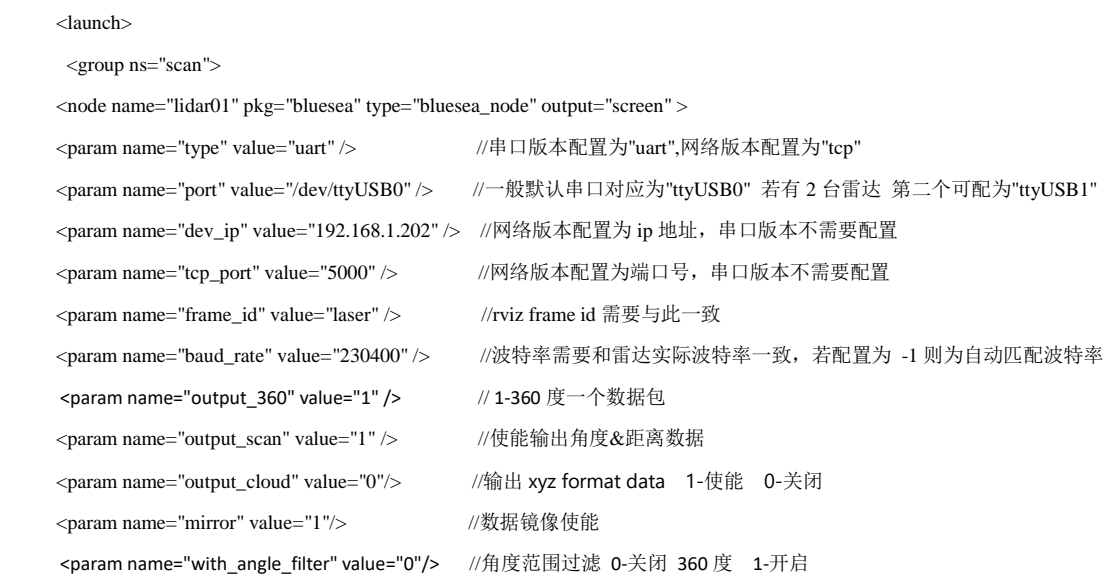

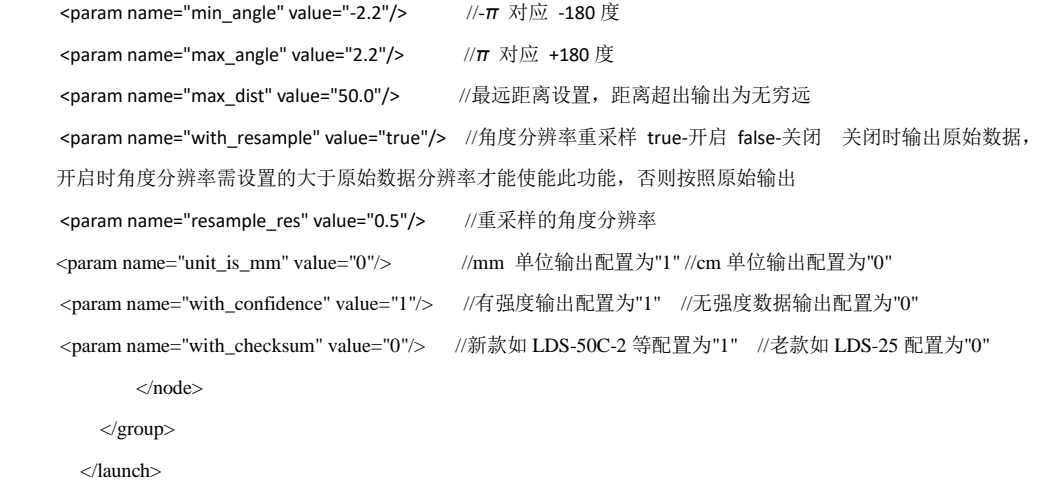

### 1.3 确认雷达输出的数据格式

在使用时请核对我司提供的雷达参数,或用上位机软件配置/查看雷达默认输出的数据 格式,主要有下面几个参数需要关注:

- 1、串口波特率;
- 2、mm 或 cm 单位输出;
- 3、是否带强度数据;

说明:现出厂机器 LDS-15BDM-2/LDS-25BDM-2/LDS-50C 这三款与其他型号有差异,默 认为 cm 机, 默认不输出强度;

1.4 readme 文件

# bluesea ROS driver for Lanhai USB 2D LiDAR

How to build Lanhai ros driver

=====================================================================

1) Clone this project to your catkin's workspace src folder

2) Running catkin\_make to build

### How to run Lanhai ros node (Serial Port Version)

=====================================================================

1) Copy UDEV rule file : sudo cp src/LHLiDAR.rules /etc/udev/rules.d/

2) or Run : sudo chmod 666 /dev/ttyUSB0 # make usb serial port readable

### ## if your lidar model is LDS-50C-2 :

\* rosrun bluesea2 bluesea2\_node \_frame\_id:=map \_port:=/dev/ttyUSB0 \_baud\_rate:=500000 \_firmware\_version:=2 \_output\_scan:=true

\_output\_cloud:=true \_with\_resample:=true \_resample\_res:=0.5 \_unit\_is\_mm:=true \_with\_confidence:=true

\* or use roslaunch src/bluesea/launch/LDS-50C-2.launch

### ## if your lidar model is LDS-15BDM or LDS-25BDM:

\* rosrun bluesea2 bluesea2\_node \_frame\_id:=map \_port:=/dev/ttyUSB0 \_baud\_rate:=230400 \_firmware\_version:=2 \_output\_scan:=true

\_output\_cloud:=true \_unit\_is\_mm:=false \_with\_confidence:=true \_raw\_bytes:=2

\* or use roslaunch src/bluesea2/launch/LDS-15BDM.launch

3) optional : rostopic hz /scan

4) optional : rosrun rviz rviz #

### How to start/stop LiDAR detection

=====================================================================

1) resume detection : rosservice call /your\_node/start\_motor

2) stop detection : rosservice call /your\_node/stop\_motor

### How to run Lanhai ros node (UDP Network Version)

=====================================================================

1) sudo ifconfig eth0:1 192.168.158.200 # add sub net

2) rosrun bluesea2 bluesea2\_node \_frame\_id:=map \_type:=udp \_lidar\_ip:=192.168.158.91 \_firmware\_version:=2

3) optional : rostopic hz /scan

4) optional : rosrun rviz rviz #

### ## if your lidar model is LDS-50C-E :

\* use roslaunch src/bluesea/launch/LDS-50C-E.launch

### Parameters

=====================================================================

\* std::string type; // LiDAR comm type, could be "uart", "tcp" or "udp"

\* std::string platform; // LiDAR hardware platform

\* std::string dump; // file path of dump raw data, for debug

### // for serial port comm

- \* std::string port; // serial port device path
- \* int baud\_rate; // baud rate, -1 : auto detect current baud rate

### // for network comm

\* std::string lidar\_ip; // LiDAR's network address

- \* std::string group\_ip; // multicast address
- \* int lidar\_port; // lidar's port (TCP / UDP)
- \* int local\_port; // ROS machine's port (TCP / UDP)

### // for intput data format

\* bool unit\_is\_mm; // true : unit of raw data distance is CM, false: MM

- \* bool with\_confidence; // true: raw data with intensity, false: no intensity
- \* bool with\_checksum; // true : enable packet checksum

### // output data type

- \* bool output\_scan; // true: enable output angle+distance mode, false: disable
- \* bool output\_cloud; // true: enable output xyz format data, false : disable
- \* bool output\_360; // true: collect multiple RawData packets (360 degree), then publish
	- // false: publish every RawData (36 degree)
- \* std::string frame\_id; // frame information, could be used for rviz

### // angle composate

- \* bool with\_resample; // resample angle resolution
- \* double resample\_res;  $\pi/0.5$ : resample angle resolution @ 0.5 degree

### // output data format

\* int normal\_size; // abnormal packet (points number < normal\_size) will be droped

### // angle filter

1. int with\_angle\_filter ; // 1: enable angle filter, 0: diable

\* double min\_angle; // angle filter's low threshold, default value: -pi

\* double max\_angle; // angle filters' up threashold, default value: pi

\* double max\_dist;

### Dynamic Reconfigure Parameters

=====================================================================

int rpm; // motor's scaning RPM [300, 1500]

command line like this:

rosrun dynamic\_reconfigure dynparam set /lidar1/lidar01 "{'rpm':700}"

### 1.5 关于参数 confidence/intensity 的说明:

此数值为反射率/强度值,数值越大,相对反射率越高,反射率/强度值与距离无关,主 要跟材质的反射率有关,不同材质的物体反射率/强度值不同,根据雷达这一参数特性可通 过它做一些特殊目标的识别,譬如充电桩等。

### 1.1 关于 resample 功能说明:

因为激光头的测距频率恒定,雷达的转速不是 100%恒定,所以会导致一圈的数据点数 有少许的差异,同时每个点的角度位置都会有变化,根据客户的使用要求,增加了此功能, 使能后 resample\_res 的数值应大于关闭功能时雷达的角分辨率, 以 50C-2 为例, 默认激光头 频率 9.2K , 转速 10HZ,一圈 920 个点左右, 角分辨率 0.39 度左右, 若要固定每圈点数, 可 设置"resample\_res" value="0.5" 这样, 角分辨率为 0.5 度, 每圈点数固定为 720 个, 每个点 角度固定。

注:resample 按雷达实际工况调节

### 1.1 关于滤波/去拖点功能说明:

雷达的滤波/去拖点功能是断电后数据可保存,可用 PC 客户端按需配置,ROS 里不需要 重新配置。

### 1.2 关于 ROS 中雷达转速配置说明:

 int rpm; // motor's scaning RPM [300, 1500] command line like this: rosrun dynamic\_reconfigure dynparam set /lidar1/lidar01 "{'rpm':600}" 600RPM 对应 10HZ 900RPM 对应 15HZ

### 1.3 关于雷达检测角度的设置说明:

// angle filter

int with\_angle\_filter ; // 1: enable angle filter, 0: diable double min\_angle; // angle filter's low threshold, default value: -pi double max\_angle; // angle filters' up threashold, default value: pi double max\_dist;

因为我司的雷达是顺时针旋转的,与 ROS 默认的逆时针数据格式不一致,所以设置后 ROS 里的 最大最小值会与设置值颠倒。

### 1.4 关于 Rviz 显示跳动说明:

在数据没有报错的情况下,RVIZ 雷达图显示雷达图整体角度跳动,是 Decay Time 设置 不正确, 当以 360 度输出时, 若雷达是 10HZ, Decay Time 设置为 0.1, 若雷达是 15HZ, Decay Time 设置为 0.066。

1.1 关于点云在 Rviz 上颠倒问题说明:

配置 launch 文件中的 mirror 参数, 使 value 值为 1; <param name="mirror" value="1"/> //数据镜像使能

### 1.1 关于雷达发射激光的俯仰角说明:

出厂检测标准,雷达发射激光偏差范围: 正负 0.3 度 。

# 第 2 章 硬件相关问题

### 1.1 关于瑞星微、英伟达等 arm 平台下串口的相关说明

方式 1: 使用 ARM 板 USB 口通过我司的 USB 转串口线与雷达连接。

检查串口过程如下:

步骤 1、查看 USB 串口是否找到。

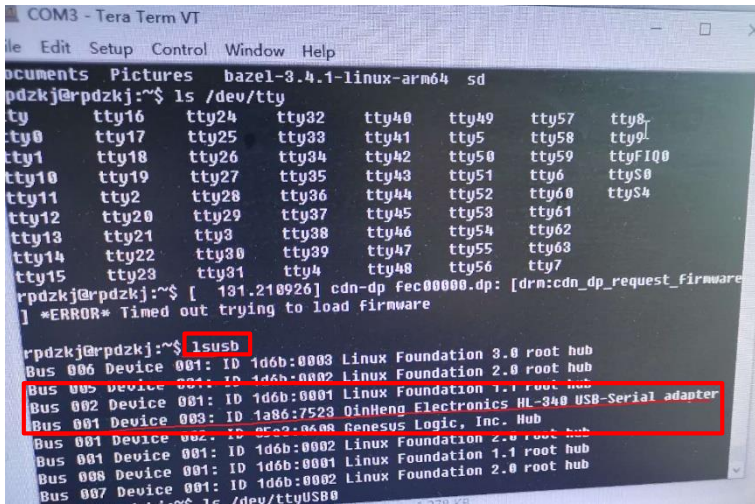

步骤 2、查看是否有 ttyUSB 设备(设备名应该为 ttyUSBx ROS launch 文件里名称需配置 一致),若没有则可能是串口驱动没有编译到内核,需要重新编译;

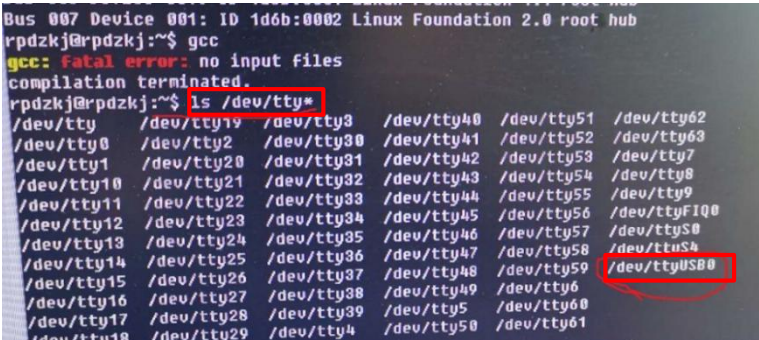

编译时需查看该芯片的驱动是否选中,如下图:

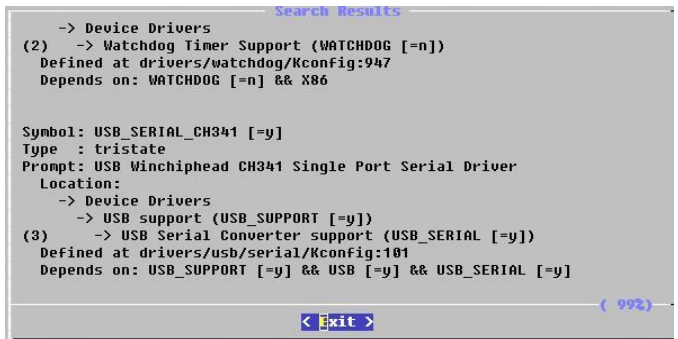

方式 2: 使用 ARM 板 TTL 串口直接与雷达连接。仅需要查看串口号, 并修改 launch 文 件里名称需配置一致即可。

### 2.2 电源供电不足会导致的问题

说明: 雷达供电电压范围为 4.9~5.3V, 供电电流不小于 400mA。

现象:

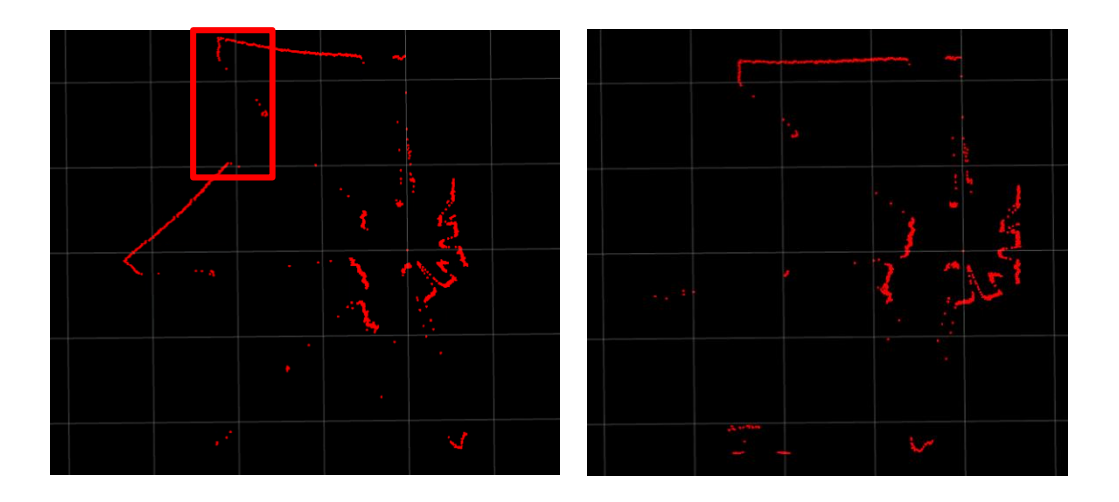

现象分析:因为数据包丢失导致有些角度数据不正常。 解决方案:更换与雷达所需电压相匹配的电源。

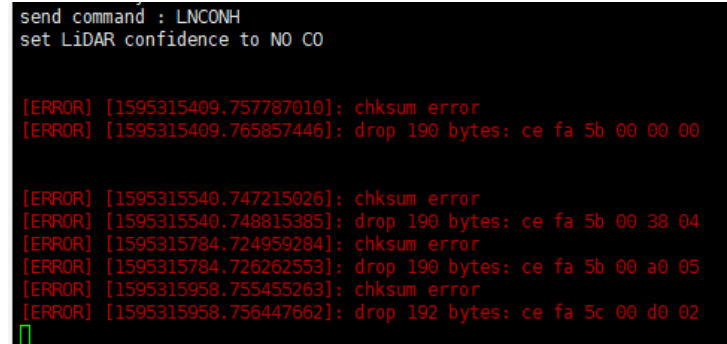

现象分析:校验错误,数据包丢失。 解决方案:更换与雷达所需电压相匹配的电源。

现象:

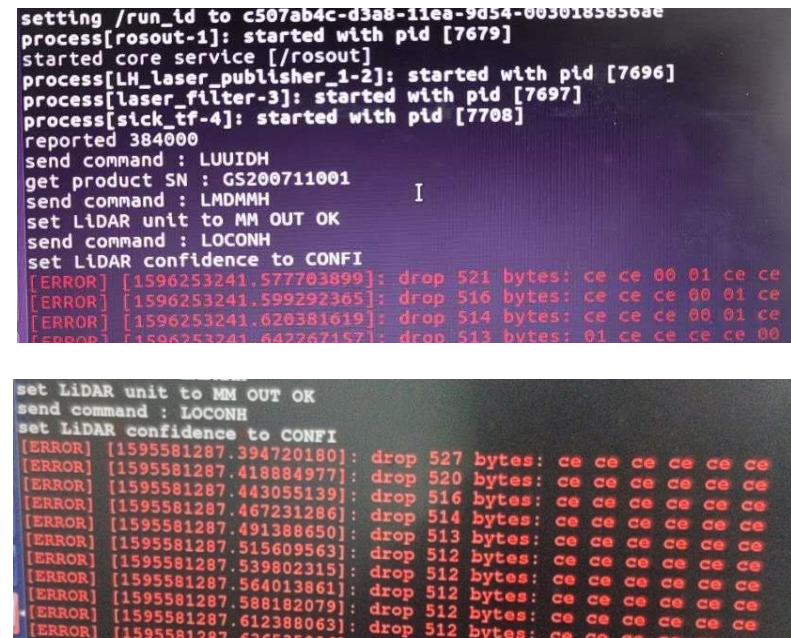

现象分析: 出现 ce ce 00 01 错误提示, 为供电不足提示标志(偶尔欠压)。 出现 ce ce 00 05 则为长时间欠压或温度异常。

解决方案:更换与雷达所需电压相匹配的电源。

现象:Rviz 图像抖动问题

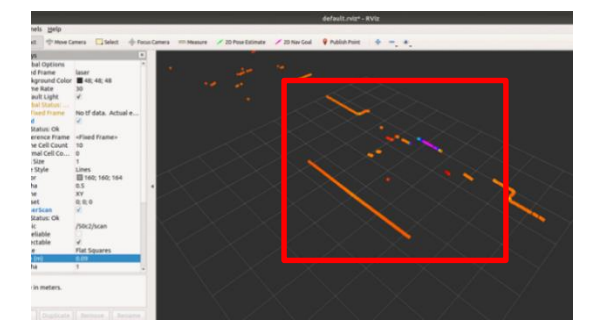

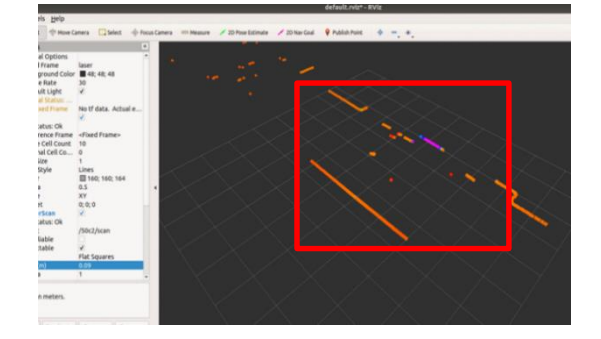

现象分析:雷达在欠压的状态下,电机的转速会不稳定,导致雷达在工作的状态下采集到的 数据不稳定。

解决方案:配置与雷达电压相匹配的电源。

### 2.3 PC 客户端无信号传输问题(网络版雷达)

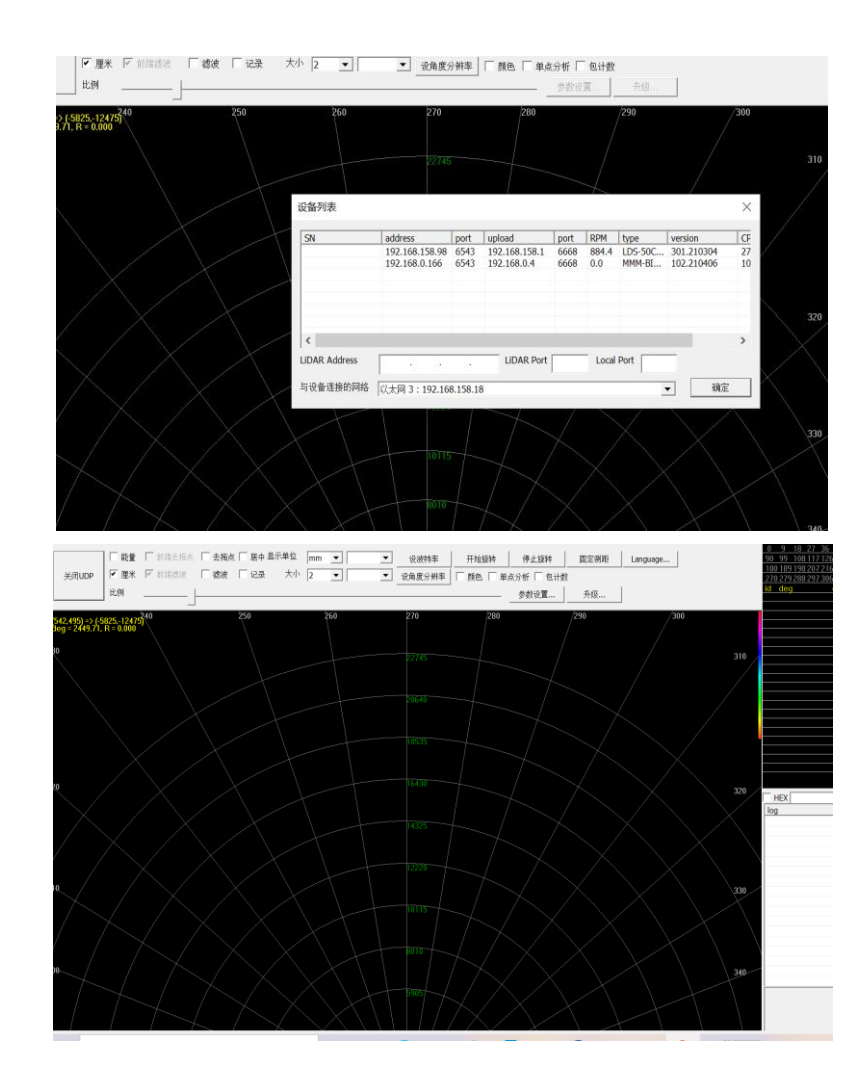

现象:

现象分析: 上传地址若不匹配, 无法将雷达信号传输进 PC, 在"参数设置"一栏中检测 上传地址与上传端口与本机地址是否一致,在"固定服务器上传"一栏中是否选中,如果不 一致,则无法通信。

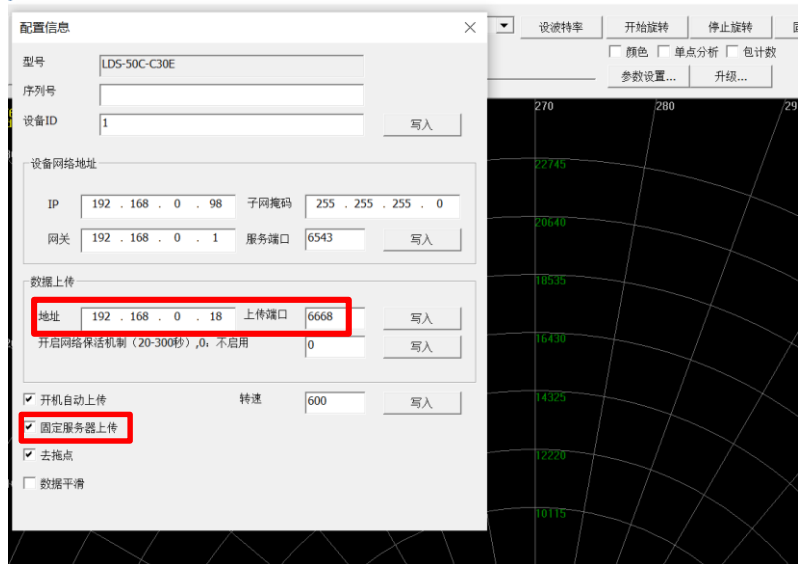

解决方案: 修改 PC 客户端中的数据上传地址与上传端口,确保数据上传地址为本机 IP 地址、上传端口一致,并选中"固定服务器上传"。

### 2.4 雷达通信故障解决教程(网络版雷达虚拟机下)

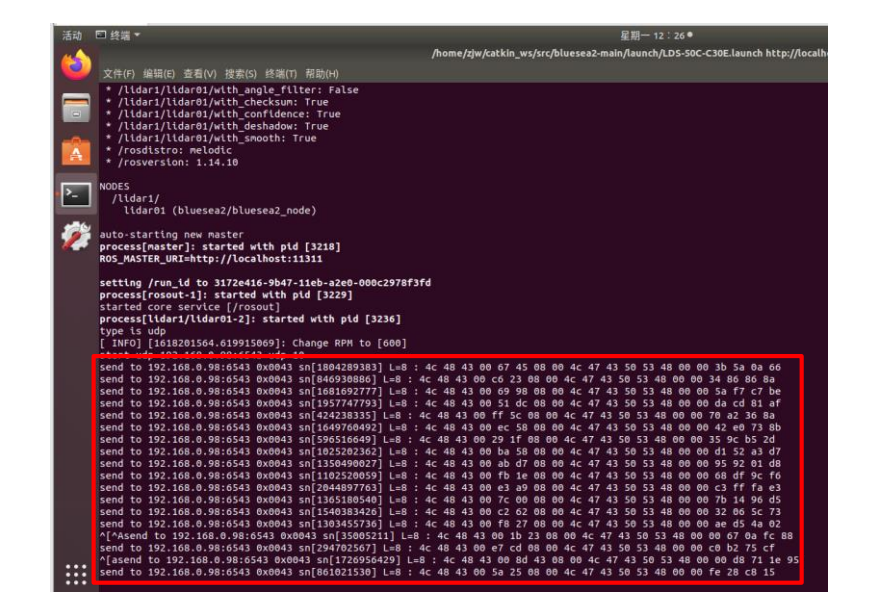

现象分析:雷达通信失败。

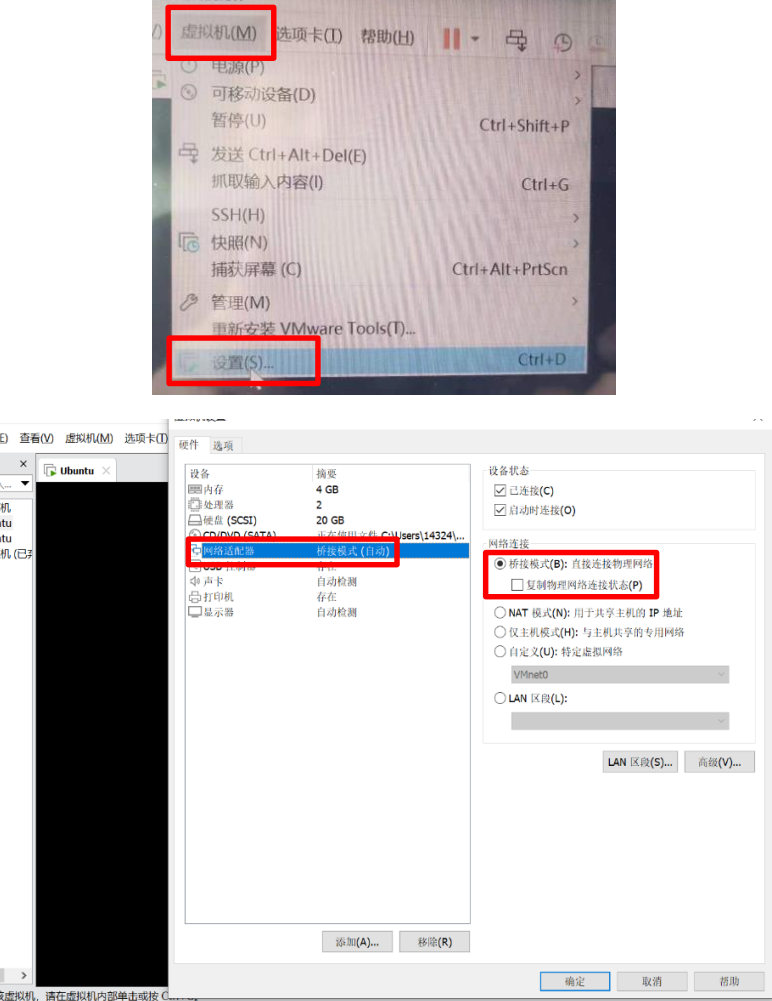

解决方案:

1、检查虚拟机与雷达之间的通信,若 ping 不成功,则检查虚拟机的内网配置是否有问 题,将虚拟机网络设置模式修改为"桥接模式"。

2、查看 launch 文件中参数配置, 与 PC 中客户端的上传地址、端口等是否匹配, 若不 匹配则重置参数。

2.5 防火墙导致通信故障(网络版雷达)

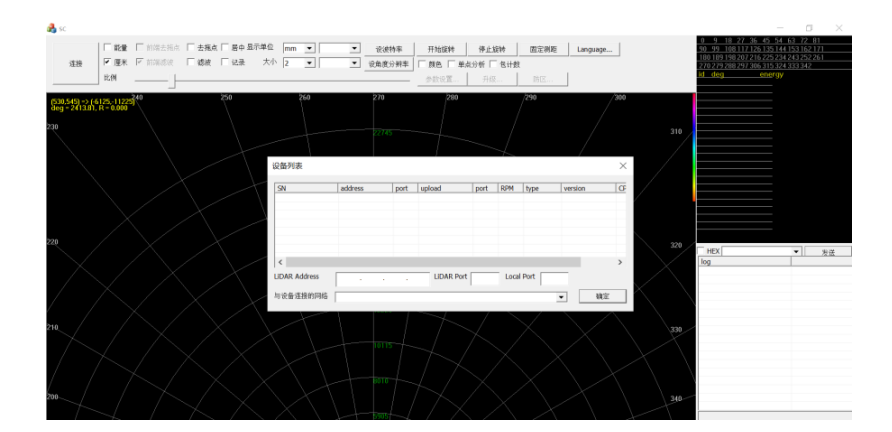

方案解决: 首次启动 BlueScan3D\_CSR\_20200304 客户端时, 系统会弹出 windows 安全中 心警报窗口,点击"允许访问"即可使用。若使用者更改 BlueScan3D\_CSR\_20200304 客户端 的名称(重命名)或者位置时,再次启动客户端系统依旧会弹出 windows 安全中心警报窗 口,点击"允许访问"即可。

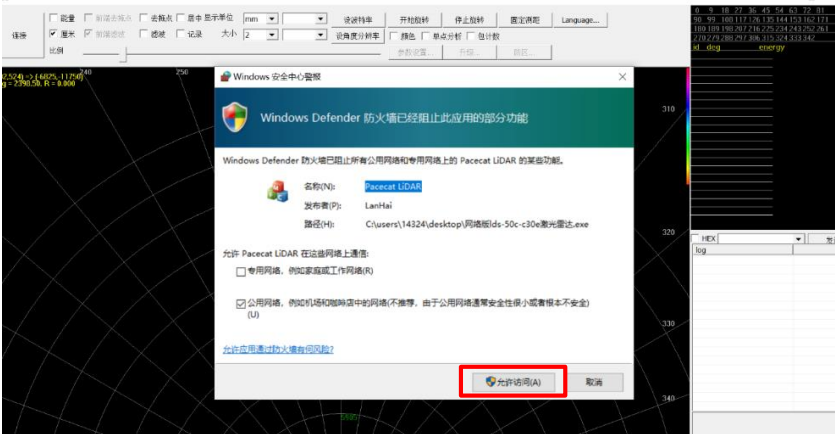

打开 LDS-50C-C30E 激光雷达客户端点击(连接-网络)

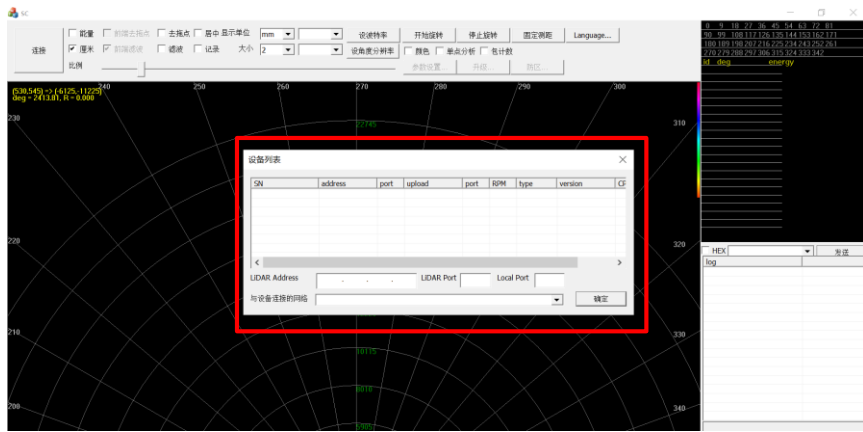

请检查您的防火墙设置, 首先打开 windows 系统中的控制面板(开始---windows 系统---控制面板)并打开您的防火墙设置,具体路径(控制面板--系统和安全-Windows Defender 防火墙 -允许的应用), 如下图红色位置中的路径。

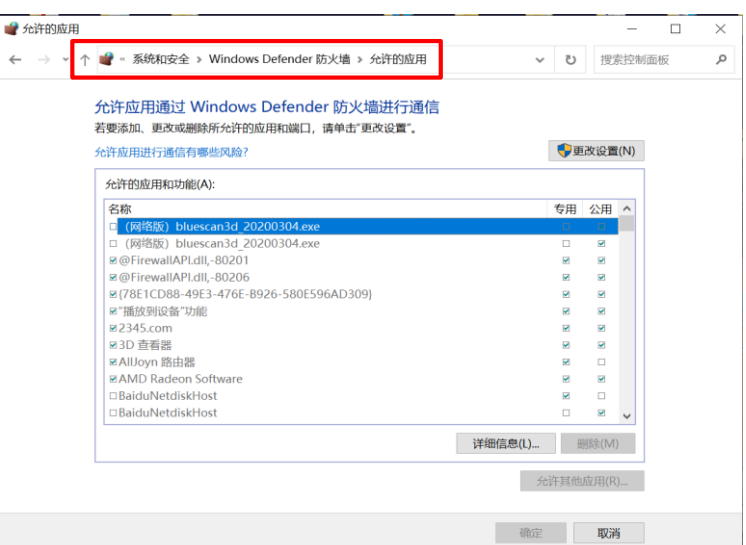

在"允许的应用和功能(A)"窗口中查找对应的客户端名称(您有可能打开多个客户端, 或者有多个客户端的名称,具体操作时一定要与需要使用的客户端名称对应才行,若不匹配, 更改无效), 在"允许的应用和功能(A)"窗口中, 英文默认小写, 在客户端名称" BlueScan3D\_CSR\_20200304"。

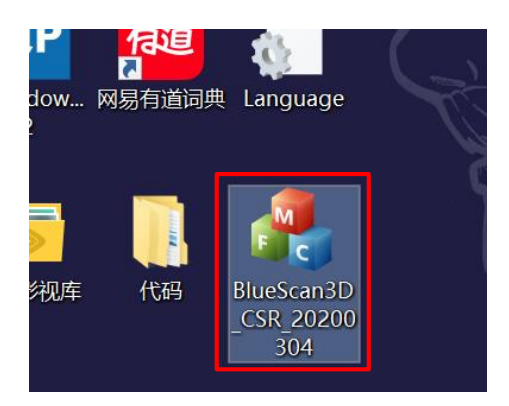

在"允许的应用和功能(A)"窗口中点击"更改设置",在"BlueScan3D\_CSR\_20200304"、" 专用"、"公用"的窗口中点击。

o.

← ↑ ● « 系统和安全 » Windows Defender 防火墙 » 允许的应用 ▼ | ひ | 搜索控制面板 允许应用通过 Windows Defender 防火墙进行通信 若要添加、更改或删除所允许的应用和端口,请单击"更改设置"。 ● 更改设置(N) 允许应用进行通信有哪些风险? 允许的应用和功能(A): 公用 へ 名称 专用 □ (网络版) bluescan3d\_20200304.exe  $\overline{\mathbf{v}}$  $\overline{\phantom{1}}$ □ (网络版) bluescan3d\_20200304.exe  $\overline{\blacksquare}$  $\overline{v}$  $\textcircled{r}$  @FirewallAPI.dll,-80201  $\overline{\textbf{v}}$  $\overline{\mathbf{z}}$ **Ø** @FirewallAPI.dll,-80206  $\overline{a}$  $\overline{a}$ **278E1CD88-49E3-476E-B926-580E596AD309}**  $\overline{\mathbf{z}}$  $\overline{a}$ ■ "播放到设备"功能  $\triangleright$  $\overline{M}$ **⊠2345.com**  $\overline{\mathbf{z}}$  $\overline{\phantom{a}}$ **■3D 查看器**  $\triangleright$  $\triangleright$ ☑ AllJoyn 路由器  $\overline{\textbf{v}}$  $\Box$ **<b>⊠AMD Radeon Software**  $\blacksquare$  $\triangledown$ □BaiduNetdiskHost  $\overline{\textbf{v}}$  $\Box$ □BaiduNetdiskHost  $\Box$  $\overline{\mathbf{v}}$  $\checkmark$ 详细信息(L)... 删除(M) 允许其他应用(R)... 确定 取消

"BlueScan3D\_CSR\_20200304"、"专用"、"专用"窗口点击后,在下方点击"确定"即 可。

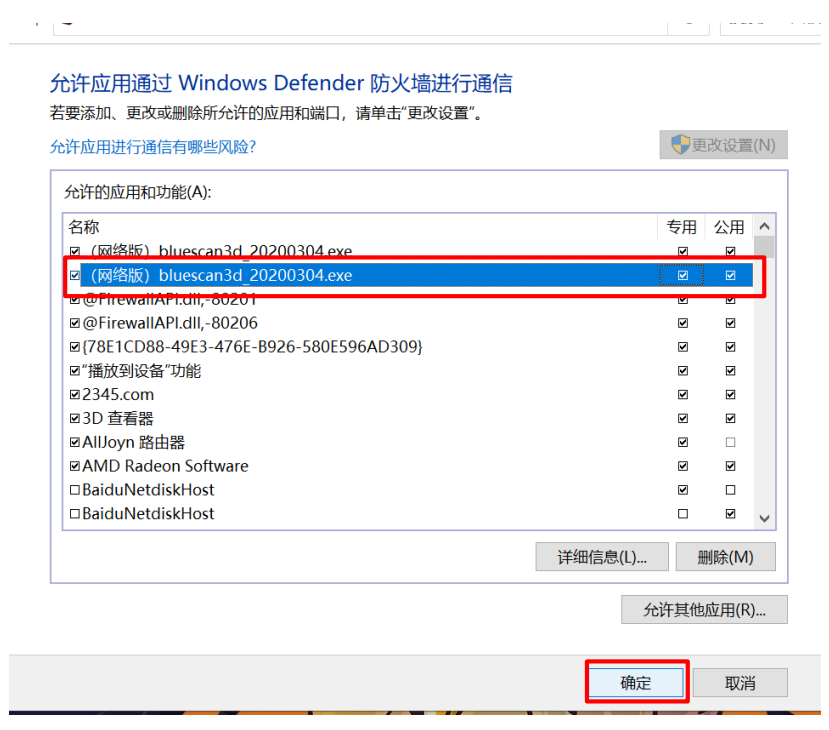

再次启动启动 BlueScan3D\_CSR\_20200304 客户端, 通讯成功。

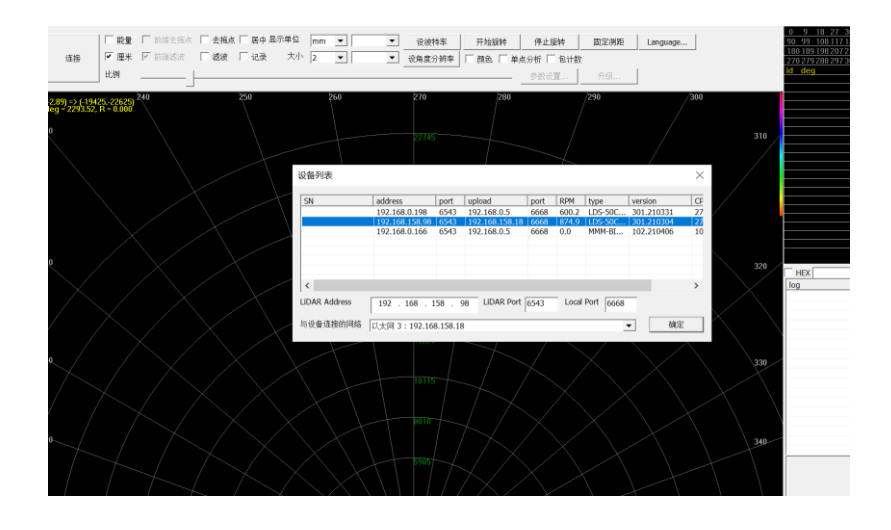

# 第 3 章 软件问题

### 3.1 更新 cp2102 驱动教程

步骤 1: 将压缩文件放入主文件夹中,并创建一个同名文件夹,将压缩文件放入同名文件夹 中。

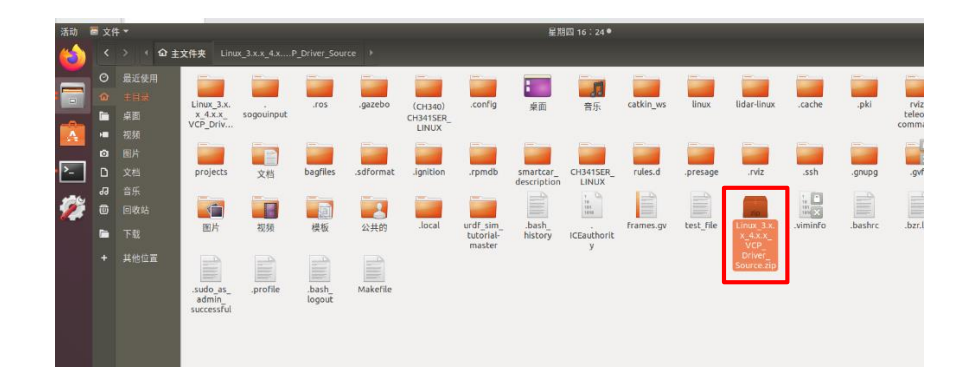

步骤 2: 打开终端,进行如下几步操作。

1、cd Linux 3.x.x 4.x.x VCP Driver Source/ 打开文件夹;

- 2、unzip Linux\_3.x.x\_4.x.x\_VCP\_Driver\_Source 解压;
- 3、make 编译;

4、sudo cp cp210x.ko /lib/modules/5.4.0-71-generic/kernel/drivers/usb/serial/ 将 KO 文件复制 到指定目录;

5、rosrun rviz rviz 在可视化界面中检测,有图像生成即可。

3.2 串口与通信配置问题:

现象:

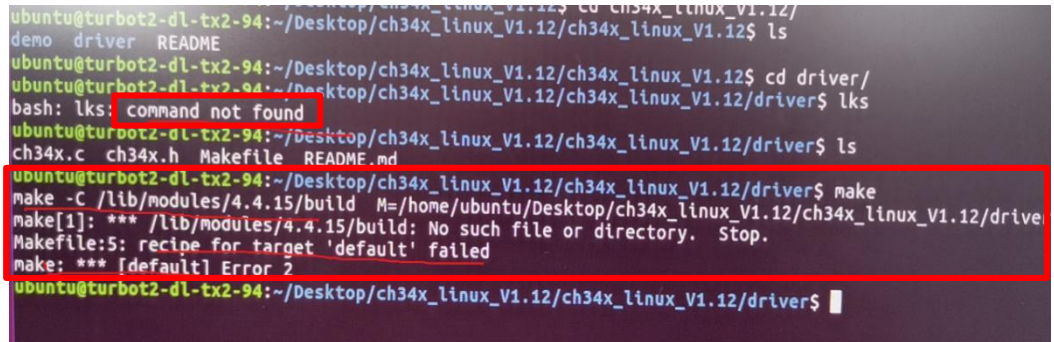

现象分析: command not found 无指令, 编译文件接收默认值失败, 无内核文件。 解决方案:1、重新编译内核;

- 2、直接使用板上 TTL 串口;
- 3、使用系统支持的 usb 串口芯片与雷达连接。

### 3.3 Launch 文件中的参数设置问题

1、 现象:

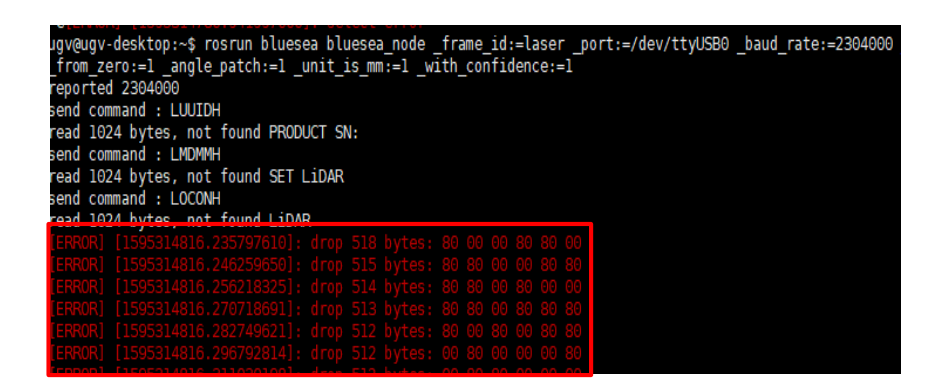

现象分析:红色框图中显示信号传输丢失,波特率不匹配会导致信号丢失。

解决方案: 在客户端中找出雷达的波特率参数, 并在 launch 文件中更改波特率, 或将 波特率设为"-1"(自动搜索模式)。

### 2、 现象:

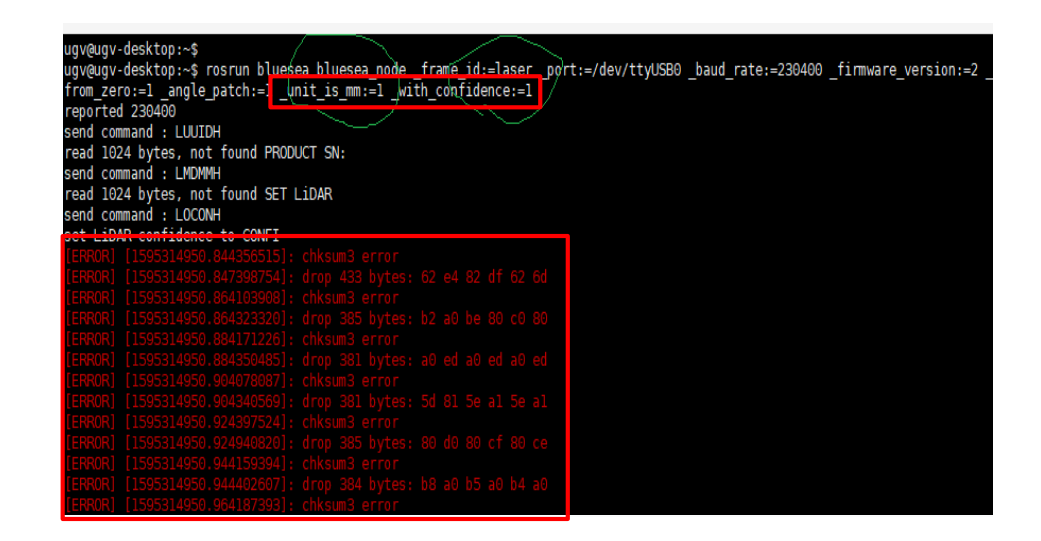

现象分析: 红色框图中显示 chksum3 error,信号检测出校验和发生错误,检查强度与 单位是否匹配。

解决方案:重置 launch 文件中强度与单位的参数,使之匹配。

### 3、 现象:

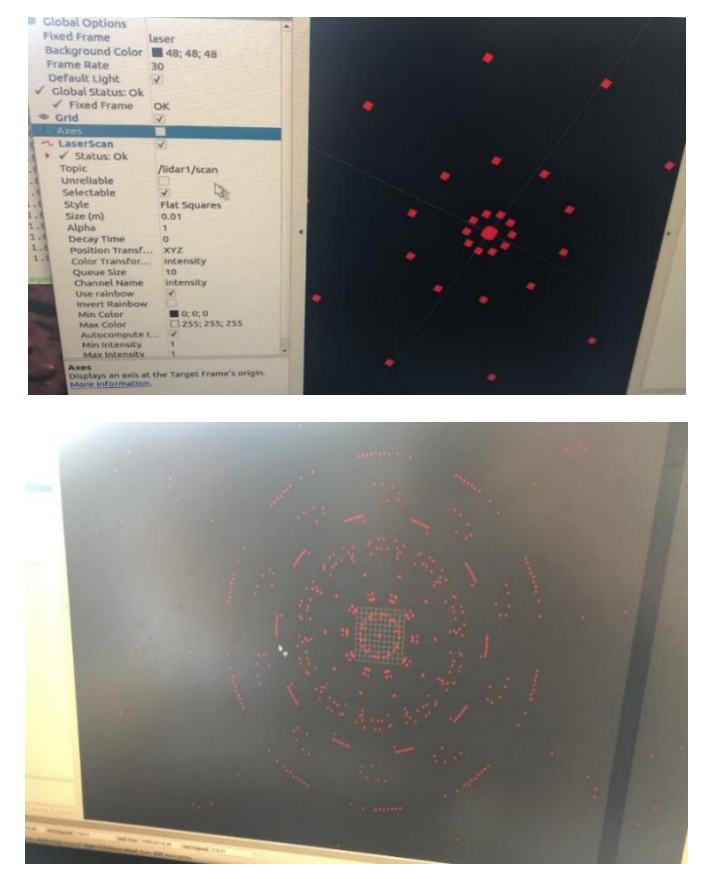

解决方案: Rviz 中显示的画面代表强度参数设置不匹配, 重置强度参数。

### 3.4 串口权限问题:

1、 现象:

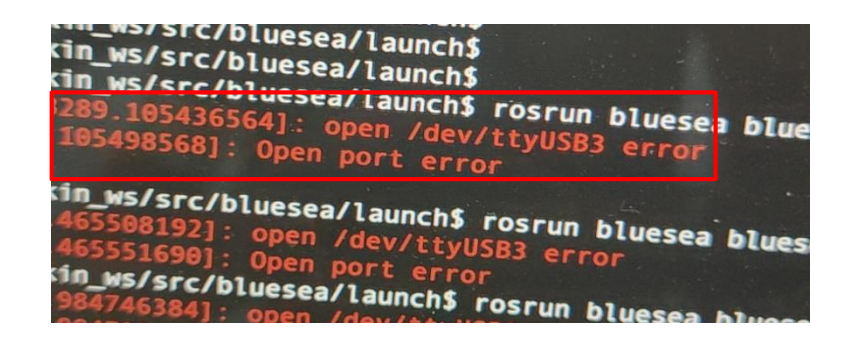

现象分析: open /dev/ttyUSB3 error,打开 ttyUSB3 串口错误 解决方法: 在终端中输入指令 sudo chmod 666 /dev/ttyUSB3, 修改串口权限

2、 现象:

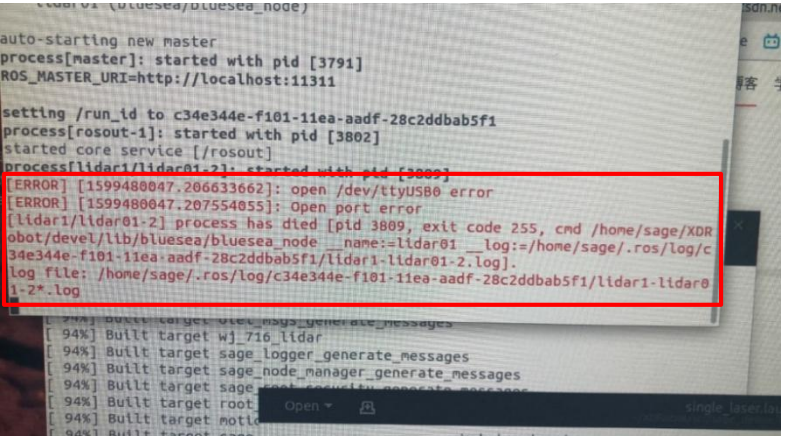

现象分析: open /dev/ttyUSB0 error,打开 ttyUSB0 串口错误。

解决方法: 在终端中输入指令 sudo chmod 666 /dev/ttyUSB0, 修改串口权限。

现象:

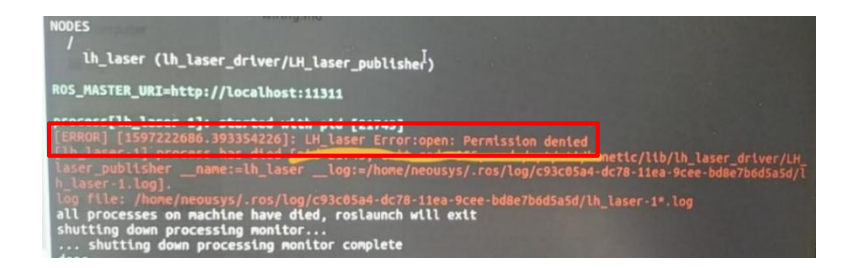

现象分析: LH\_laser Error:open: Permission denied,拒绝访问,无访问权限。 解决方法: 在终端中输入指令 sudo chmod 666 /dev/ttyUSB0, 修改串口权限。

### 3.5 驱动文件权限问题

```
hake[2]: *** [/home/inano/bluesea_ws/devel/include/bluesea/DynParamsConfig.h] Error 126<br>MakeFiles/Makefile2:660: recipe for target 'bluesea/CMakeFiles/bluesea_gencfg.dir/all' failed<br>hake[1]: *** [bluesea/CMakeFiles/bluesea
 nace[1]: *** [buesea/chakerties/pluesea_gencrg.otr/att] Error 2<br>habef11: *** Waiting for unfinished inbs<br><mark>home/inano/bluesea_ws/src/bluesea/src/bluesea_node.cpp:19:10:</mark> fatal error: bluesea/DynParamsConfig.h: No such file
  ompilation terminated.
   uesea/CMakeFiles/bluesea_node.dir/build.make:62: recipe for target 'bluesea/CMakeFiles/bluesea_node.dir/src/bluesea_node.cpp.o'
 ailed
"ailed<br>|ake[2]: *** [bluesea/CMakeFiles/bluesea_node.dir/src/bluesea_node.cpp.o] Error 1<br>|MakeFiles/Makefile2:1625: recipe for target 'bluesea/CMakeFiles/bluesea_node.dir/all' failed<br>|ake[1]: *** [bluesea/CMakeFiles/bluese
rakefile:140: recipe for target 'all' failed<br>|ake: ***| [all] fror 2<br>| Entertainment and the semigram of the same of the same of the same of the same of the same of the same of the same of the same of the same of the sam
 .<br>CMakeFiles/Makefile2:510: recipe for target 'bluesea/CMakeFiles/bluesea_node.dir
/all' failed<br>make[1]: *** [bluesea/CMakeFiles/bluesea_node.dir/all] Error 2<br>Makefile:159: recipe for target 'all' failed
                                                                             scan_ws$
                <u>in len in die Staatsmaanse Staatsmaan.</u><br>Die bewerk van die Staatsmaanse Staatsmaan.
```
现象分析: fatal error, 重大错误, 没有文件, invoking "make -i4 -l4" failed 打开 make -i4l4 文件失败。

```
解决方案:脚本文件执行权限没有赋予,执行如下命令:
chmod +x src/bluesea/cfg/DynParams.cfg
```
3.6 雷达命令不兼容问题

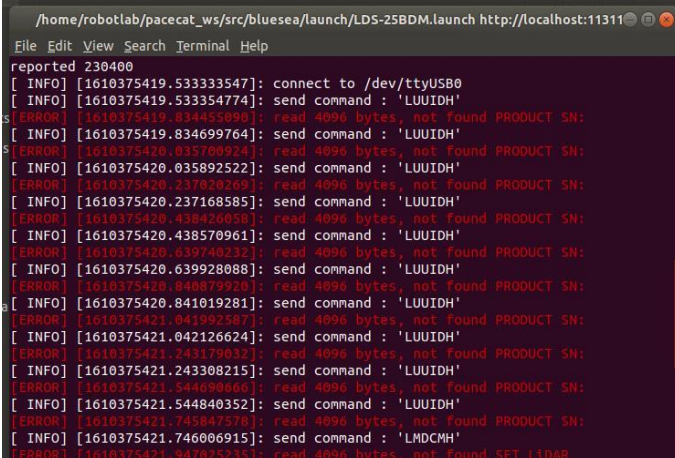

老款雷达不支持 LUUIDH 命令, 所以读取报错, 该错误不影响雷达的正常数据输出。

### 3.7 无法检测到转速问题

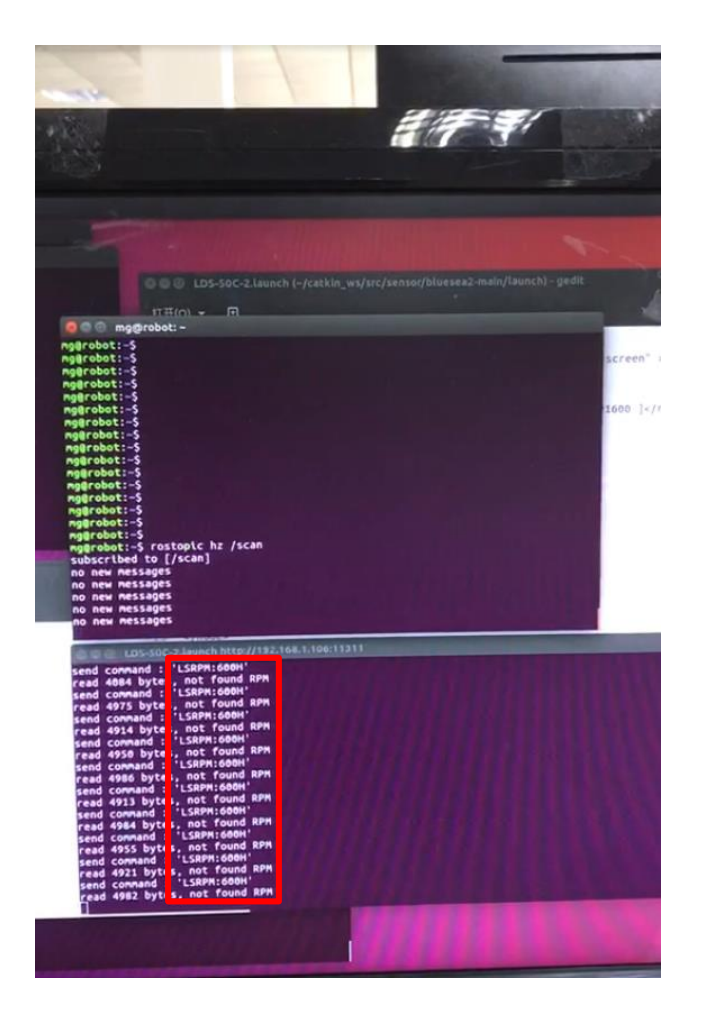

方案分析: not found RPM 无法检测到雷达转速,说明可以通信,但雷达数据无法传送 到 ROS 中。

解决方案:更新 cp2102 驱动。

3.8 Send command:"LUUIDH"

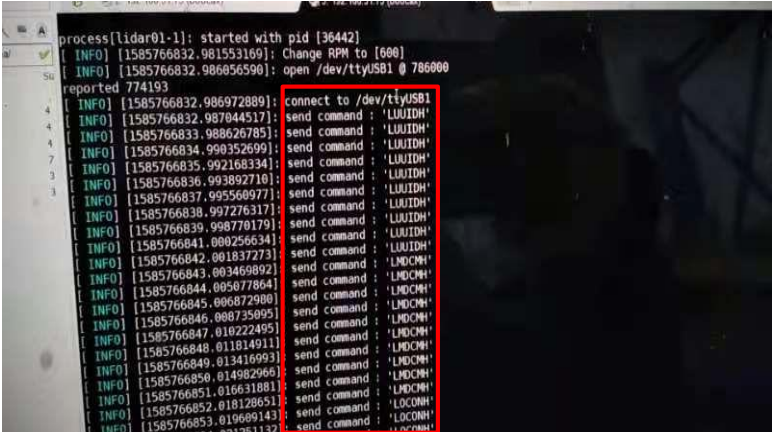

2、USB 串口驱动未更新,或者 usb 串口驱动异常。

解决方案: 1、修改 launch 文件中的波特率, (在使用多个串口后, 会有多个波特率产 生,为了提高效率,将波特率修改为-1,自动搜索模式;若只有一个波特率,在 launch 文件 中修改为指定的波特率)。

2、检查驱动异常或更新 cp2102 驱动。

### 3.9 雷达图产生运动畸变

现象:

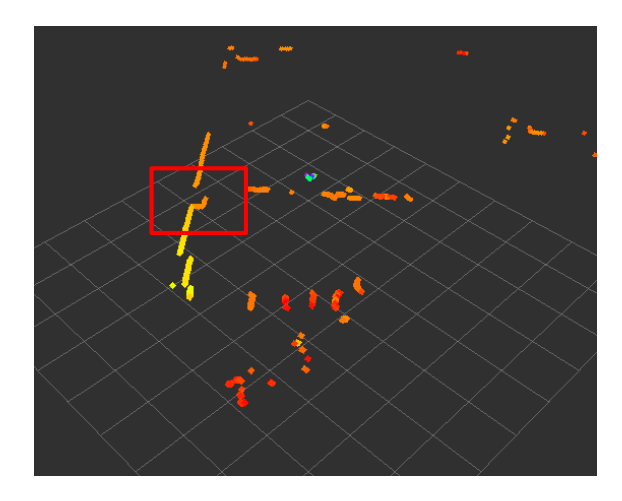

### 现象分析:雷达扫描出断点。

现象分析: 如图, 如果扫描频率 5Hz 的激光雷达, 一帧数据的首尾时间差 200ms, 若机 器人以 0.5m/s 的速度向 x 方向走扫描前面的墙面,那么 200ms 后尾部的测量距离和首部的 测量距离在 x 方向上相差 10cm, 绿色箭头表示激光雷达旋转方向, 黑色箭头表示激光雷达 运动方向。从图中可看出,不同位置的激光束采集到的数据不同,如橙色、灰色、蓝色点位 姿所示;然而,激光雷达驱动封装数据时,默认一帧激光雷达数据的所有激光束是在同一位 姿下、瞬时获得的,也就是所有激光束都是从橙色点获得的数据,这样实际使用的数据和真 实数据有明显差距, 如 10cm。

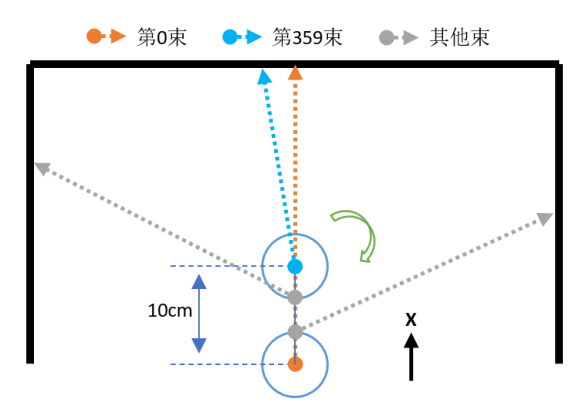

小车X方向v=0.5m/s运动采集一帧激光雷达数据的细化流程

解决方案: 用 CPU 读取激光雷达数据, 同时单片机上传里程计数据, 两者进行时间同 步、数据对齐;分段线性近似、线性插值,找到激光束原点近似的里程计位置和近似的激光 雷达坐标系角度;将所有激光束从近似的激光雷达坐标系变换到里程计坐标系上(激光雷达 坐标系—>里程计坐标系);最后将所有激光束从里程计坐标系变换到基准坐标系上、封装 数据(里程计坐标系-->基准坐标系)。

### 3.10 点云图像输出错误问题

现象:

 正常状态下:LaserScan status:OK

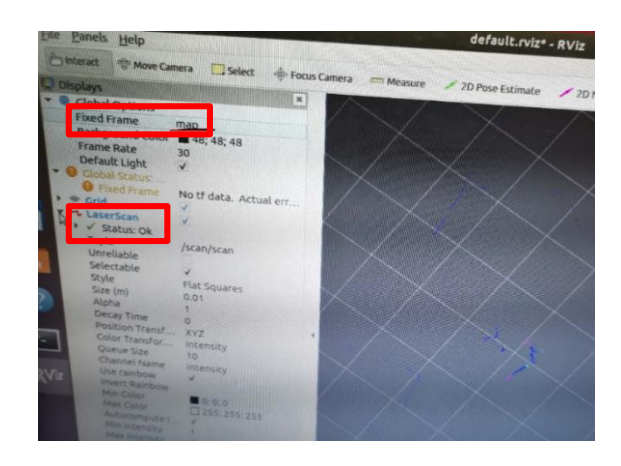

非正常状态下:LaserScan

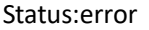

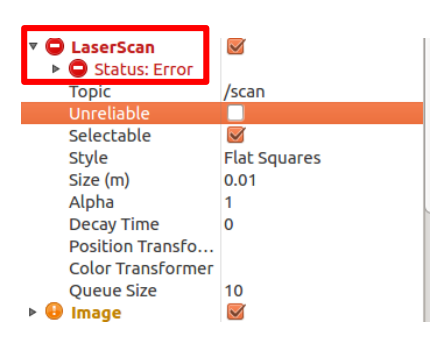

### PointCloud

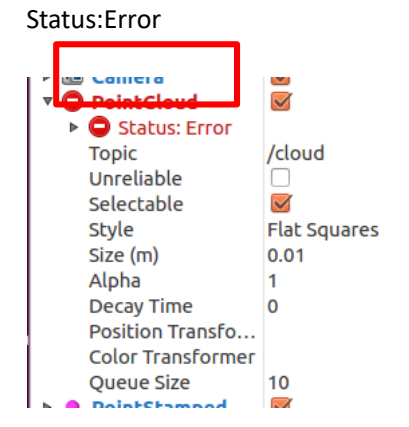

现象分析:查看 launch 文件中参数设置是否匹配。 解决方案:

- 1、 查看 launch 文件中能量/强度(with confifence=1)是否匹配。
- 2、查看 fixed frame 与 frame id 匹配是否一致。

### 3.11 瞬间报错问题

现象:

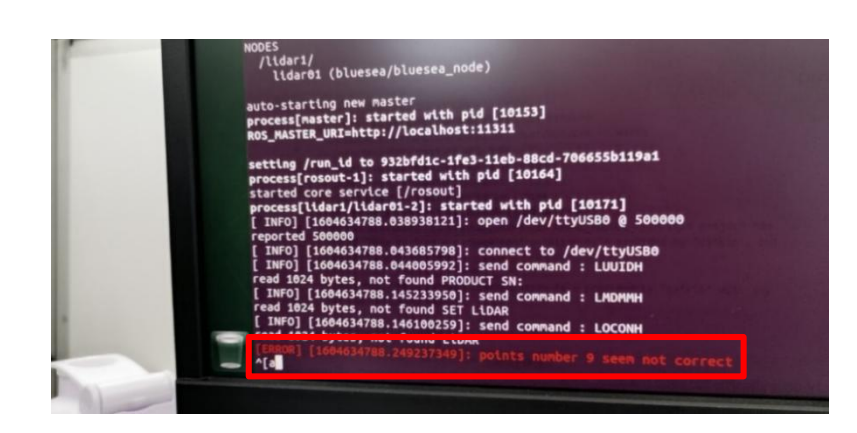

现象分析:雷达上电后一直在输出数据,这个是参数设置后瞬间会有数据不匹配导致的, 不影响雷达数据传输。

### 3.12 雷达位置数据点问题

现象:

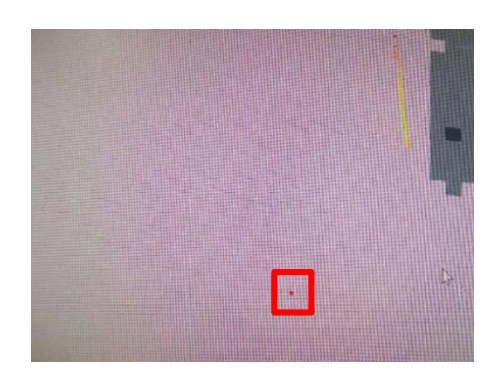

现象分析:显示的为距离为 0 的点, 在驱动文件中将 0 点设置为无穷远即可。驱动默认 已经做相关处理。